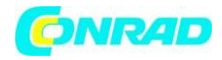

**www.conrad.pl**

**INSTRUKCJA OBSŁUGI**

**Nr produktu 001533161**

## **Adapter radia internetowego Imperial DABMAN i400 22-241-00, WiFi, LAN, DAB+, FM, czarny**

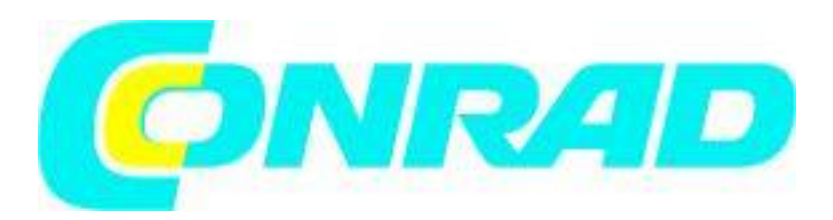

Strona **1** z **29**

Dystrybucja Conrad Electronic Sp. z o.o., ul. Kniaźnina 12, 31-637 Kraków, Polska Copyright © Conrad Electronic 2012, Kopiowanie, rozpowszechnianie, zmiany bez zgody zabronione. www.conrad.pl

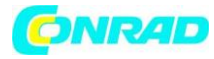

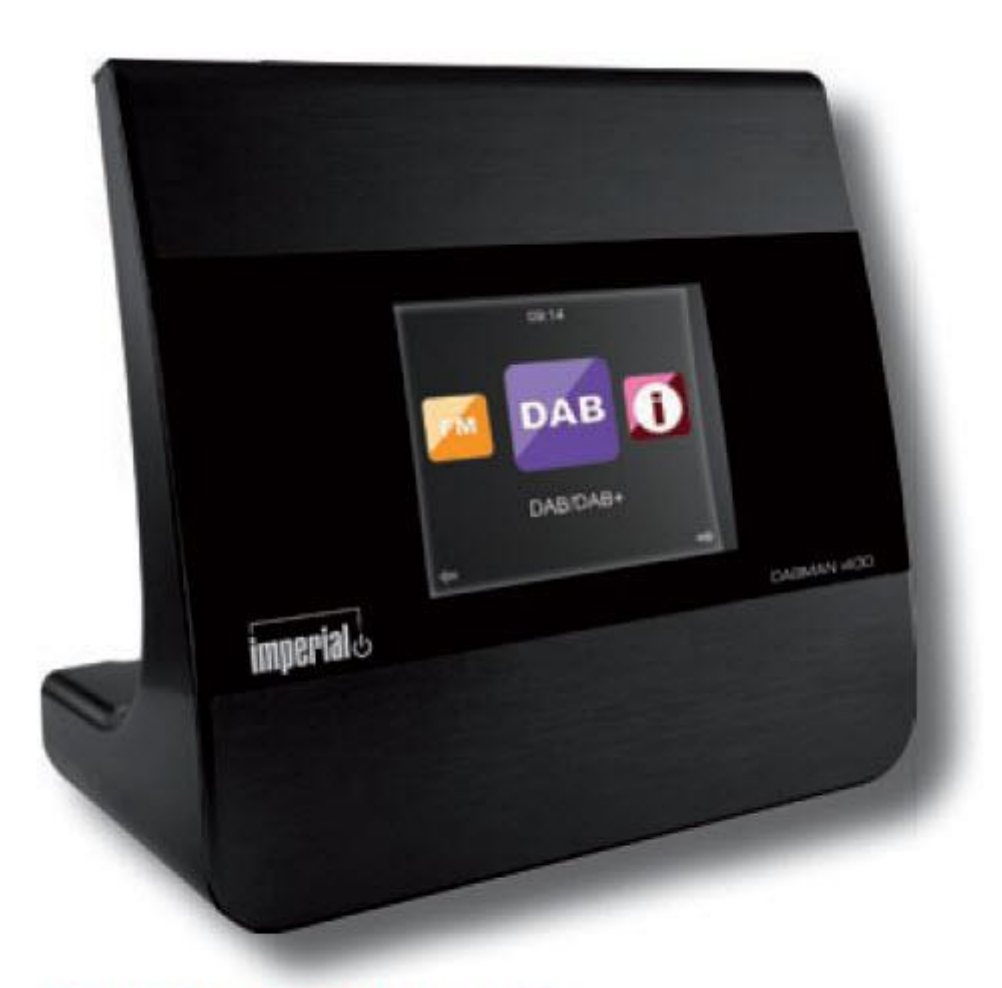

# **DABMAN i400**

## **1. Wprowadzenie**

DABMAN i400 po raz pierwszy, przeczytaj uważnie te instrukcje i zachowaj je do wykorzystania w przyszłości. Będziesz mógł w pełni korzystać z wielu funkcji radia tylko wtedy, gdy będziesz postępować zgodnie z instrukcjami.

Ta instrukcja obsługi pomoże Ci z

- prawidłowy
- bezpieczny
- optymalny

użycie IMPERIAL DABMAN i400. Zakładamy, że użytkownik radia posiada ogólną wiedzę dotyczącą obsługi produktów elektroniki użytkowej.

Strona **2** z **29**

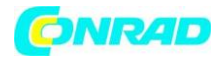

Jakakolwiek osoba dokonująca

- instalacji
- łączenia
- działania
- czyszczenia
- utylizacji

Tego radia musi najpierw zapoznać się z całą treścią niniejszej instrukcji obsługi. Zawsze przechowuj tę instrukcję obsługi w pobliżu radia.

## **2. Instrukcje bezpieczeństwa**

Przed przystąpieniem do obsługi radia przeczytaj uważnie uwagi dotyczące bezpieczeństwa. Prosimy o przestrzeganie wszystkich ostrzeżeń i instrukcji umieszczonych zarówno na produkcie, jak iw instrukcji obsługi.

## **2.1 Podstawowe uwagi dotyczące bezpieczeństwa**

• W przypadku problemów z obsługą, odłącz radio od źródła zasilania.

• Aby uniknąć ryzyka pożaru lub niebezpieczeństwa porażenia prądem, nie wystawiaj radiotelefonu na działanie deszczu lub bardzo wilgotnych i mokrych warunków.

- Nie otwieraj obudowy produktu, w przeciwnym razie istnieje ryzyko porażenia prądem.
- Radio należy podłączać do sieci elektrycznej wyłącznie za pośrednictwem prawidłowo
- zainstalowanego gniazda sieciowego 220–240 V ~, 50–60 Hz.
- Jeśli nie będziesz używać radia przez dłuższy czas, odłącz zewnętrzny zasilacz sieciowy od gniazda sieciowego. Wyciągaj tylko adapter, nie ciągnij za kabel.

• W przypadku burzy z wyładowaniami elektrycznymi odłącz zasilacz radiotelefonu od gniazda sieciowego.

- W przypadku dostania się cieczy lub ciał obcych do radia, natychmiast odłącz zasilacz od gniazda sieciowego. Przed wznowieniem eksploatacji zlecić sprawdzenie produktu wykwalifikowanemu personelowi. W przeciwnym razie istnieje ryzyko porażenia prądem.
- Upewnij się, że gniazdko elektryczne (wtyczka) jest łatwo dostępne.
- Nie ściskaj ani nie zginaj gwałtownie połączeń kablowych.
- Jeśli przewód zasilający jest uszkodzony, przed ponownym użyciem radio należy zlecić specjaliście. W przeciwnym razie istnieje ryzyko porażenia prądem.
- Nigdy nie pozwalaj dzieciom używać radia bez nadzoru.
- Konserwację lub naprawę zawsze pozostawiaj wykwalifikowanemu personelowi. Ignorowanie tego może zagrozić sobie i innym.
- W przypadku problemów z obsługą należy odłączyć radio od zasilania.
- Kupuj części zamienne wyłącznie od producenta.
- Zmiany w produkcie spowodują wygaśnięcie odpowiedzialności producenta.
- Usuń folie / folie ochronne.
- Do czyszczenia sprzętu używaj wyłącznie suchej szmatki

## **Uwaga!**

**Uwaga dotycząca odłączania od zasilania sieciowego. Produkt pobiera energię nawet w trybie czuwania. Aby całkowicie odłączyć produkt od zasilania sieciowego, adapter należy odłączyć od gniazda sieciowego.**

Strona **3** z **29**

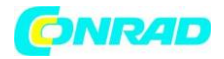

#### Prawidłowe ustawienie

• Ustaw radio na stabilnej, równej powierzchni.

• Unikaj umieszczania radia w pobliżu źródeł ciepła, np. grzejniki, otwarte kominki, np. świece lub urządzenia o silnym polu magnetycznym, np. głośniki.

• Nie stawiaj na radiu żadnych pojemników z płynami (np. Wazonów).

- Unikaj miejsc narażonych na bezpośrednie działanie promieni słonecznych lub bardzo zapylonych.
- Nie zakrywaj otworów wentylacyjnych. Zapewnij odpowiednią cyrkulację powietrza wokół radia.
- Nie kładź żadnych ciężkich przedmiotów na radiu.

• Podczas przenoszenia radiotelefonu z zimnego do ciepłego otoczenia w jego wnętrzu może dojść do kondensacji wilgoci. W takim przypadku należy odczekać godzinę przed ponownym uruchomieniem radia.

• Kabel sieciowy ułożyć w takiej pozycji, aby nikt nie nadepnął na niego ani się o niego nie potknął.

## **Prawidłowe obchodzenie się z bateriami**

• Baterie mogą zawierać trujące substancje. Upewnij się, że baterie nie są obsługiwane przez dzieci. Dzieci mogą włożyć baterie do ust i połknąć. W przypadku połknięcia baterii natychmiast skonsultuj się z lekarzem.

• Wyciekające baterie mogą spowodować uszkodzenie pilota. Jeśli radio nie będzie używane przez dłuższy czas, wyjmij baterie.

• Baterie mogą zawierać trujące substancje. Baterie należy utylizować zgodnie z obowiązującymi przepisami prawnymi iz poszanowaniem środowiska. Nie wyrzucaj baterii do śmieci domowych. • Nie wystawiać baterii na działanie otwartego ognia lub ekstremalnego ciepła, ponieważ mogą eksplodować.

• Zawsze wymieniaj baterie na ten sam typ.

## **2.2. Objaśnienie wskazówek bezpieczeństwa**

W instrukcji obsługi można znaleźć następujące kategorie wskazówek bezpieczeństwa:

## **Zagrożenie!**

Wskazówki oznaczone słowem NIEBEZPIECZEŃSTWO ostrzegają przed możliwym niebezpieczeństwem odniesienia obrażeń. Instrukcje ze słowem UWAGA ostrzegają przed możliwymi szkodami materialnymi lub środowiskowymi. Uwagi te zawierają specjalne porady związane z ekonomiczną działalnością odbiorcy.

## **3. Zawartość dostawy**

Strona **4** z **29**

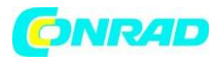

**www.conrad.pl**

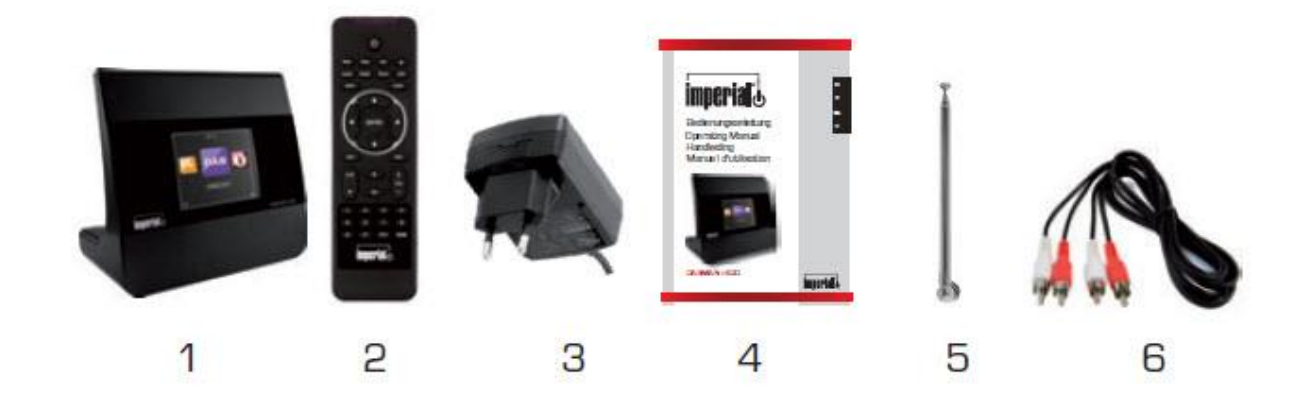

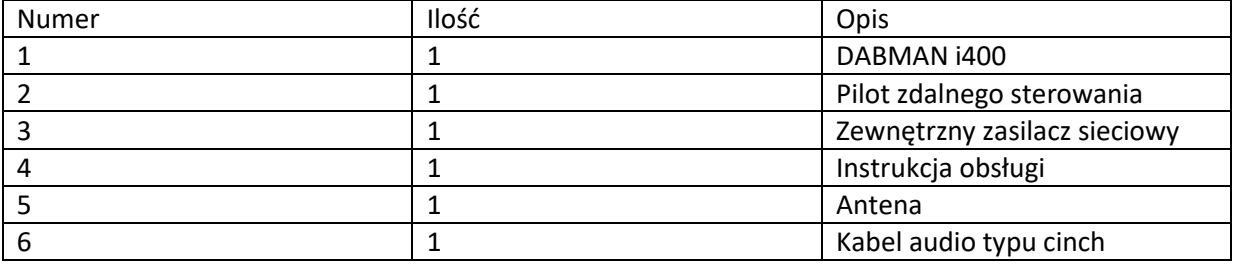

**4. Ilustracje** 

Strona **5** z **29**

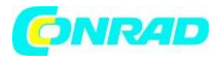

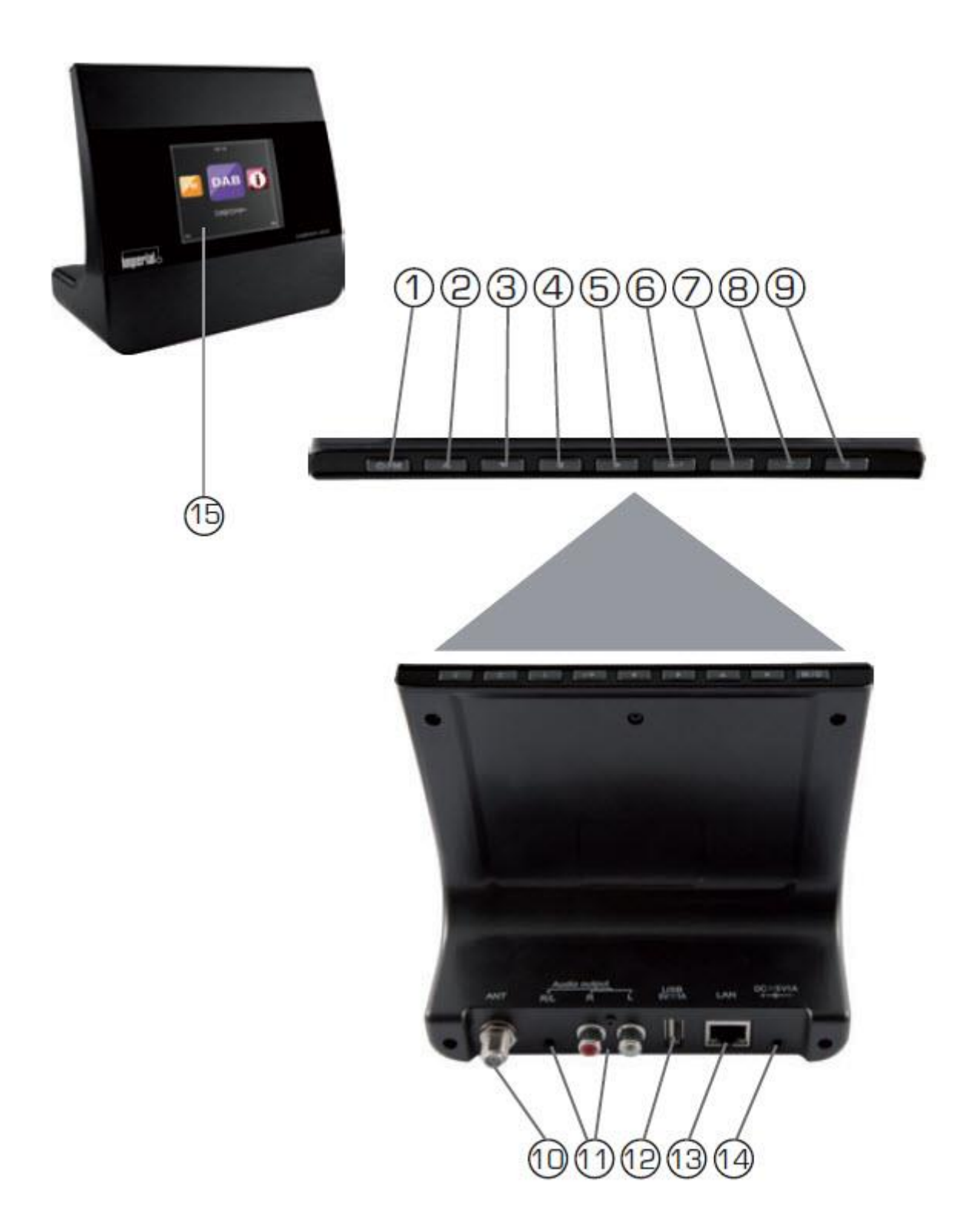

Strona **6** z **29**

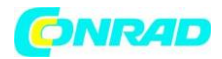

## **1. Przycisk włączania / wyłączania / menu**

Użyj tego przycisku, aby włączyć urządzenie lub przejść w stan gotowości. Wyświetla menu urządzenia.

#### **2.- 5. Nawigacja / wybór stacji**

Poruszaj się po menu za pomocą tych przycisków lub wybierz następną stację z listy stacji.

#### **6. Przycisk potwierdzenia**

Potwierdź pozycje menu, naciskając przycisk.

#### **7.-9. Przycisk pamięci stacji 1-3**

Przełącza do programowania pamięci 1-3 w trybie radia.

#### **10. Antena FM / DAB**

## **11. WYJŚCIE LINIOWE**

Tutaj łączysz radio ze wzmacniaczem Hi-Fi lub aktywne głośniki, do kierowania muzyki odbieranej przez radio nagłośnienie.

#### **12. Port USB**

Tutaj łączysz urządzenie z nośnikiem danych USB takie jak dysk twardy USB, pamięć USB.

#### **13. Połączenie LAN**

Tutaj podłączasz urządzenie do istniejącej sieci za pomocą kabel sieciowy do korzystania z funkcji radia internetowego. (Alternatywnie można również podłączyć urządzenie przez Wi-Fi).

#### **14. Złącze zasilania**

Podłącz urządzenie do zasilania w tym gniazdku (w zestawie)

#### **15. Wyświetlacz**

#### **5. Pilot zdalnego sterowania**

## **1. Przycisk czuwania**

Użyj tego przycisku, aby włączyć lub wyłączyć urządzenie.

#### **2. Przycisk uśpienia**

Użyj tego przycisku, aby włączyć lub wyłączyć wyłącznik czasowy urządzenia.

## **3. Przycisk WPS**

Za pomocą tego przycisku możesz nawiązać połączenie W-LAN w sieć domowa.

## **4. Alarm**

Użyj tego przycisku, aby włączyć funkcję budzika

Strona **7** z **29**

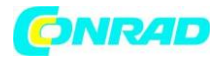

## **5. Wyświetlacz ściemniacza**

Regulacja jasności wyświetlacza

## **6. Radio lokalne**

## **7. UPnP** Włącza funkcję UPnP urządzenia.

## **8. Przycisk Powtórz**

Użyj tego przycisku, aby powtórzyć odtwarzanie jednej lub więcej ścieżek

## **9. Odtwarzanie losowe**

Aktywuje to odtwarzanie losowe

## **10. Menu**

Użyj tego przycisku, aby aktywować menu urządzenia

## **11. Przycisk trybu (MODE)**

Przełącza między różnymi trybami, radiem FM, radiem internetowym, moją muzyką, radiem DAB

## **12. Enter (przycisk potwierdzenia)**

Ten przycisk służy do potwierdzania wpisu

## **13. Przycisk nawigacji w górę / w dół - w lewo / w prawo**

Użyj tych przycisków, aby poruszać się po menu

## **14. Przycisk wyboru poprzedni utwór / przewiń do tyłu**

Użyj tego przycisku, aby wybrać poprzedni utwór lub przewinąć do tyłu.

Strona **8** z **29**

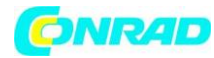

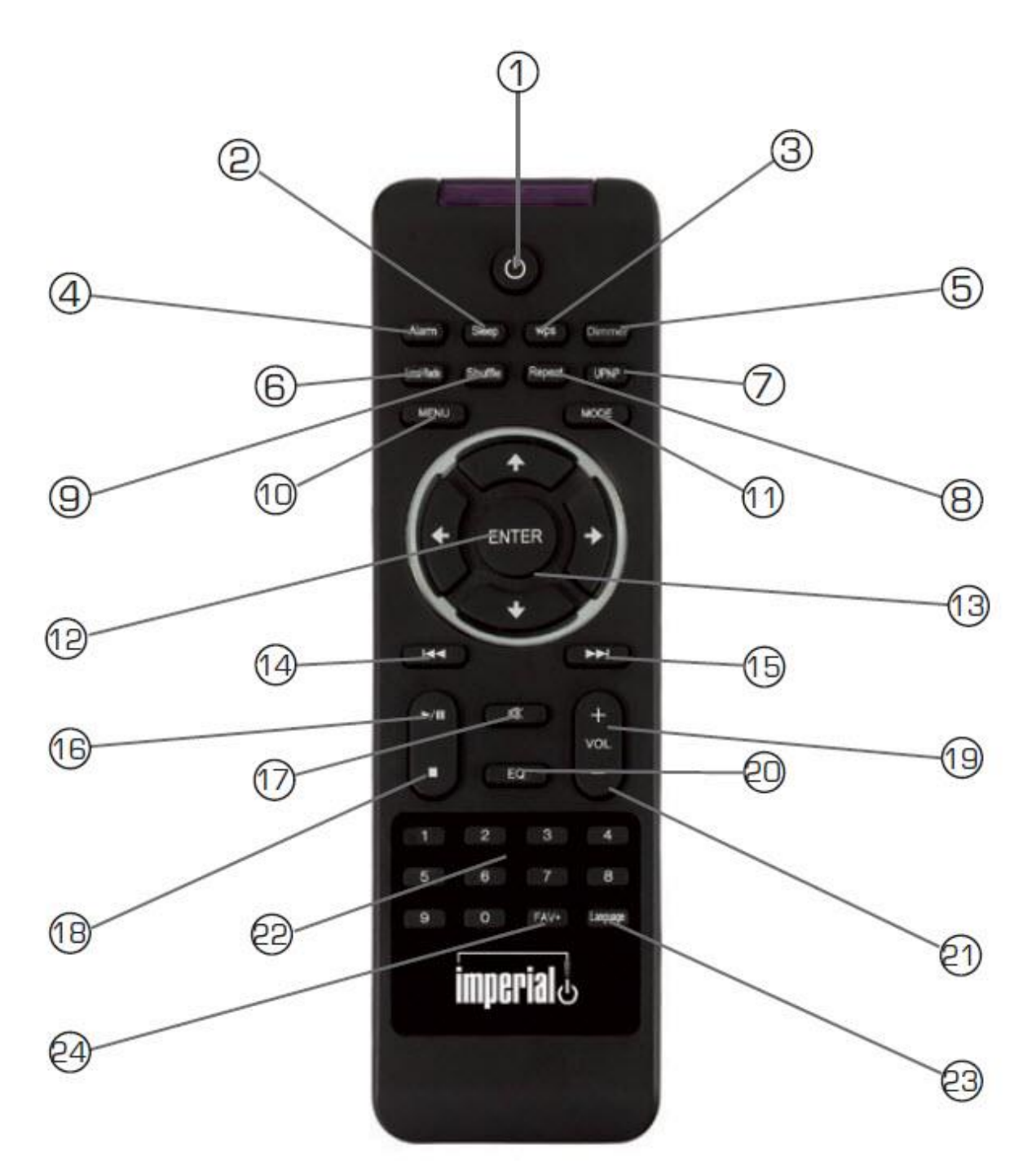

## Strona **9** z **29**

Dystrybucja Conrad Electronic Sp. z o.o., ul. Kniaźnina 12, 31-637 Kraków, Polska Copyright © Conrad Electronic 2012, Kopiowanie, rozpowszechnianie, zmiany bez zgody zabronione. www.conrad.pl

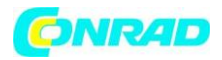

#### **15. Przycisk wybierz następny utwór / przewiń do przodu**

Użyj tego przycisku, aby wybrać następny utwór lub przewinąć do przodu.

## **16. Przycisk Play (odtwarzania)**

Rozpoczyna lub wstrzymuje odtwarzanie

## **17. Przycisk Wycisz**

Wycisza dźwięk urządzenia.

**18. Przycisk Stop (zatrzymania)**

Zatrzymuje odtwarzanie

## **19. Przycisk V + głośność**

Zwiększa głośność

## **20. Klawiatura numeryczna**

## **21. Przycisk V - głośność**

Zmniejsza głośność

## **22. Funkcja korektora EQ**

Możesz aktywować funkcję korektora i skonfigurować niestandardowe ustawienia dźwięku za pomocą tego przycisku.

## **23. Przycisk wyboru języka**

Za pomocą tego przycisku możesz zmienić język menu.

## **24. Przycisk Ulubione**

Włącza jeden z indywidualnie zapisanych ulubionych kanałów.

## **6. Instalacja**

Należy ostrożnie wyjąć części z opakowania. Sprawdź, czy wszystkie części są obecne.

Uwaga: radiem można sterować zarówno za pomocą przycisków w radiu, jak i za pomocą pilota. Obsługa za pomocą pilota jest wygodniejszą i łatwiejszą metodą grania na DABMAN i400. Z tego powodu niniejsza instrukcja obsługi skupia się na konfiguracji i obsłudze radia za pomocą dostarczonego pilota. Jeśli radio jest podłączone do sieci, można nim sterować również za pomocą aplikacji AirMusicControl. Ta aplikacja jest dostępna dla systemów operacyjnych Android i IOS. Więcej informacji można znaleźć w rozdziale 8.

## **6.1. Zasilacz**

Najpierw podłącz dostarczony zasilacz do odpowiedniego gniazda na panelu tylnym DABMAN i400. Teraz podłącz zasilacz sieciowy do gniazdka 220 V. Następnie maksymalnie wysuń antenę teleskopową na tylnym panelu radia, co zapewni najlepszy możliwy odbiór, jeśli chcesz odbierać stacje naziemne za pośrednictwem anteny.

## **6.2. Połączenie internetowe**

Strona **10** z **29**

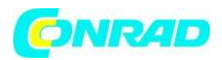

Aby korzystać z funkcji internetowych radia, należy je podłączyć do sieci. Połączenie można nawiązać za pomocą kabla (LAN) lub przez zintegrowany odbiornik W-LAN. Jeśli używasz kabla LAN, podłącz go do gniazda LAN (punkt 13)

## **6. Instalacja**

#### **6.3 Wybór języka**

Użyj przycisków w górę / w dół na pilocie, aby wybrać język menu. Potwierdź wybrany język menu, naciskając przycisk ENTER na pilocie.

#### **6.4. Sprawdzanie sieci**

Jeśli chcesz połączyć radio ze swoją siecią domową, potwierdź wyświetlone pytanie, naciskając Tak. Jeśli to ustawienie jest wybrane, radio będzie sprawdzać dostępne sieci po każdym włączeniu.

#### **6.5. Konfiguracja sieci**

Aby połączyć radio z siecią, potwierdź wyświetlone pytanie, naciskając Tak. Jeśli nie chcesz łączyć radia z siecią, możesz ominąć tę pozycję menu, wybierając opcję Nie.

#### **6.5.1 Wybór sieci**

Wybierz typ połączenia, które ma być używane do łączenia radia z siecią. Jeśli podłączyłeś kabel LAN, wybierz Sieć kablowa, a jeśli chcesz ustanowić połączenie Wi-Fi (W-LAN), wybierz Sieć bezprzewodowa.

Po wybraniu połączenia przez W-LAN (sieć bezprzewodowa) zostaną wyświetlone wszystkie dostępne sieci. Wybierz sieć, z którą ma być nawiązane połączenie Wprowadź klucz W-LAN. Użyj klawiszy ▼ ▲, aby wybrać symbol, kontynuuj naciskając klawisz ►.

Potwierdź wpis naciskając ENTER.

#### **7. Działanie**

Naciśnij klawisz Menu w radiu lub na pilocie, aby przejść do menu głównego radia. Radio automatycznie zamknie menu po 10 sekundach i powróci do wcześniej wybranego trybu radia, a wyświetlacz w prawym dolnym rogu pokaże sekundy, licząc wstecz.

Po menu można poruszać się za pomocą przycisków ▼ ▲ ►◄. Menu główne radia składa się z następujących punktów menu:

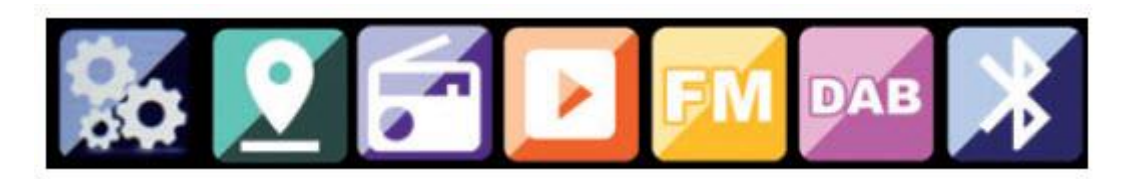

Strona **11** z **29**

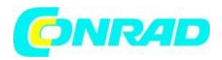

Poszczególne pozycje menu można wybierać za pomocą przycisków strzałek ▸ ◂. Potwierdź swój wybór, naciskając klawisz ENTER.

## **7.1 Konfiguracja**

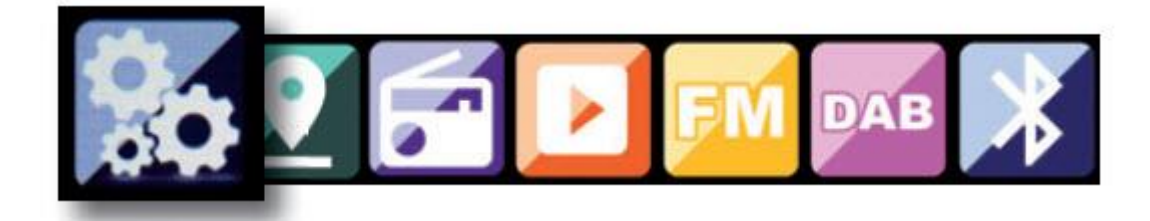

Naciśnij klawisz Menu w radiu lub na pilocie i użyj

przyciski ►◄, aby wybrać Ustawienia. W tym punkcie menu można dokonać indywidualnych ustawień radia.

## **7.1.1 Tryb**

Wybierz tryb pracy radia. Jeśli wybierzesz tryb Radio z budzikiem, radio przełączy się na zegar cyfrowy na wyświetlaczu. Przejdź do punktu menu ALARM, aby skonfigurować radio jako budzik.

## **7.1.2 Zarządzanie My MediaU**

Tutaj możesz aktywować lub dezaktywować funkcję Mediau Management. Funkcja MediaU Management umożliwia zapisanie listy poszczególnych stacji i odtwarzanie tych stacji. Aby skonfigurować i aktywować listę stacji, będziesz potrzebować loginu na następującej stronie internetowej:

http://www.mediayou.net/

Jeśli logowanie przebiegło pomyślnie, możesz zarejestrować swoje radio. Aby to zrobić, wprowadź adres MAC radia jako numer seryjny. Adres MAC radia można znaleźć w punkcie Centrum informacji.

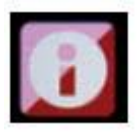

Za każdym razem, gdy zaktualizujesz stronę internetową, na której możesz zarządzać i aktualizować swoje osobiste stacje radiowe, przejdź do My MediaU Management, aby zsynchronizować zmiany.

## **7.1.3. Sieć**

Tutaj możesz skonfigurować ustawienia sieciowe. Użyj przycisków ▼ ▲, aby wybrać żądaną pozycję menu i potwierdź, naciskając ENTER. Sieć zostanie skonfigurowana zgodnie z opisem w punkcie 6.4.

Strona **12** z **29**

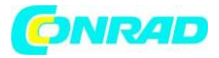

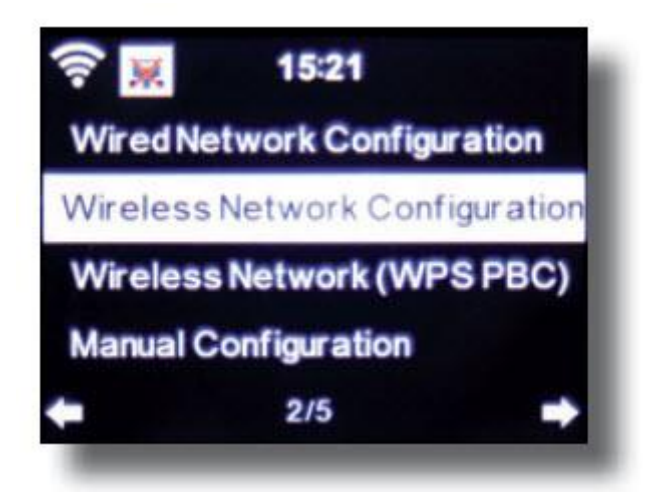

## **7.1.4. Data i godzina**

Tutaj możesz ustawić godzinę i datę.

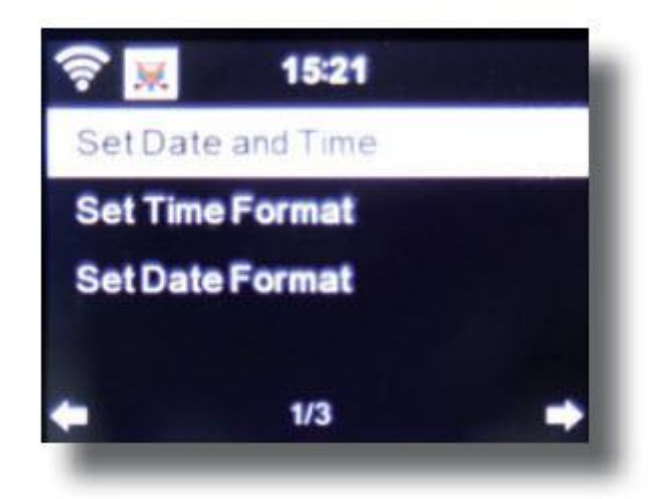

Radio jest fabrycznie ustawione na automatyczne ustawianie czasu. Gdy radio jest podłączone do Internetu przez sieć, godzina i data zostaną zsynchronizowane automatycznie. W takim przypadku nie ma potrzeby ustawiania czasu.

## **7.1.5. Alarm**

Radio może służyć jako budzik.

Strona **13** z **29**

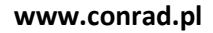

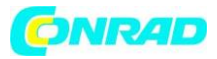

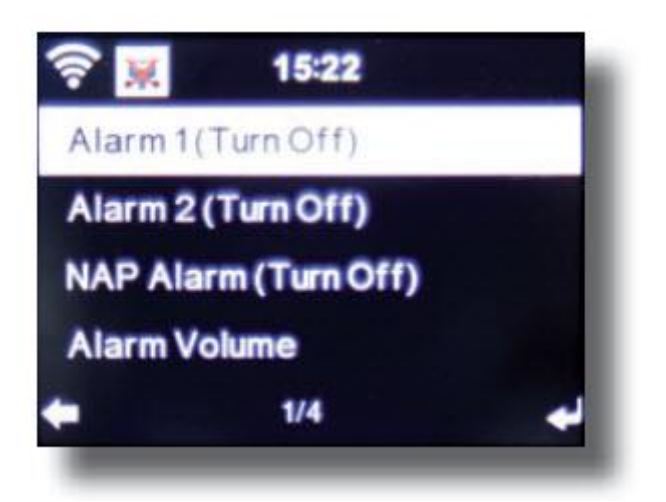

Ta pozycja menu pozwala w razie potrzeby ustawić 2 czasy budzenia. Możesz także ustawić, czy alarm ma się włączyć o określonej godzinie za pomocą notatki, melodii, internetowej stacji radiowej, stacji radiowej DAB + lub stacji FM.

Po wprowadzeniu godziny alarmu włącz funkcję budzika radiowego w menu. Aby wyłączyć alarm, naciśnij klawisz Enter na pilocie lub klawisz 7 w radiu. Aby to zrobić, przejdź do Ustawień i wybierz punkt menu Tryb i przełącz tutaj tryb pracy na budzik radiowy. (Rozdział 7.1.1.)

## **7.1.6. Regulator czasowy**

Timer pozwala ustawić czas, po upływie którego radio będzie zaalarmować. W tym celu użyj klawiszy ▶ ◀ do wprowadzenia czasu w minutach i sekundach.

Wielokrotne naciskanie klawisza będzie zwiększać lub zmniejszać czas w jednosekundowych krokach, przytrzymać klawisz ▸ lub ◂ dłużej, aby przesuwać w przód lub w tył w czasie. Potwierdź wpis, naciskając Enter.

## **7.1.7. Język**

Tutaj możesz ustawić język menu radia.

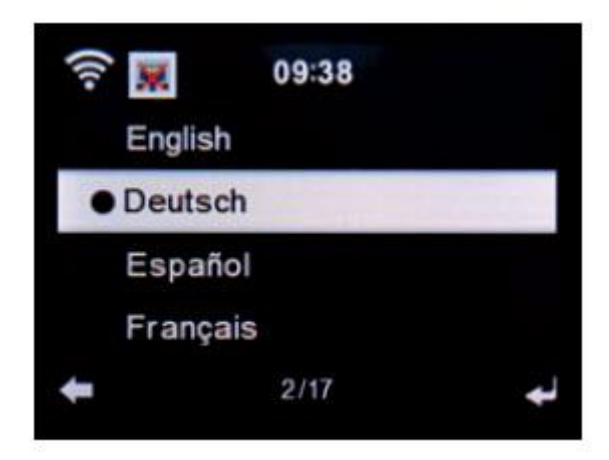

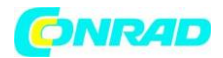

## **7.1.8. Ściemniacz**

Funkcja ściemniacza umożliwia regulację jasności wyświetlacza. Radio jest fabrycznie ustawione na najwyższy poziom jasności. Ten element menu służy do indywidualnej regulacji jasności.

## **7.1.9. Wyświetlacz**

W razie potrzeby możesz tutaj zmienić wielokolorowy wyświetlacz na czarno-biały.

## **7.1.10. Zarządzanie energią**

Tutaj możesz określić, czy odp. po jakim czasie radio powinno automatycznie przełączyć się z trybu pracy w stan czuwania. Możesz wybrać 5, 15 i 30 minut. Jeśli radio nie wyłączy się automatycznie, przejdź do wiersza Wyłącz i potwierdź polecenie klawiszem Enter.

## **7.1.11. Pogoda**

Jeśli radio jest połączone z Internetem, możesz również wyświetlać informacje o pogodzie na wyświetlaczu radia. Ta pozycja menu pozwala wybrać miejsce, dla którego mają być wyświetlane informacje o pogodzie. Możesz także określić jednostki temperatury. Informacje o pogodzie są wyświetlane w trybie czuwania. Radio będzie automatycznie przełączać wyświetlanie między danymi pogodowymi a aktualnym czasem.

## **7.1.12. Ustawienia FM**

Tutaj możesz przełączać się między odtwarzaniem stereo i mono odbioru radia FM. To ustawienie może być przydatne, jeśli słuchasz stacji FM o słabym i zniekształconym sygnale. W takim przypadku zmień ustawienie na Mono, aby poprawić jakość.

## **7.1.13. Ustawienie dla stacji lokalnych**

Aby ułatwić wyszukiwanie stacji w Twojej okolicy w trybie radia internetowego, możesz wyszukać konkretne stacje radiowe w swoim regionie za pomocą menu. Aby to zrobić, musisz poinformować radio o swojej lokalizacji. Tutaj możesz wprowadzić swoją lokalizację ręcznie lub aktywować automatyczne wyszukiwanie lokalizacji.

## **7.1.14. Ustawienia odtwarzania**

Tutaj możesz ustawić ustawienia odtwarzania stosowane podczas odtwarzania plików audio za pośrednictwem zewnętrznego nośnika danych USB.

## **7.1.15. Ustawienie DLNA**

Radio może komunikować się ze sprzętem obsługującym DLNA. Na przykład możliwe jest odtwarzanie plików audio na telefonie komórkowym z obsługą DLNA za pośrednictwem radia. Tutaj możesz zmienić nazwę sprzętu używanego do wskazywania radia w jednostce DLNA.

Strona **15** z **29**

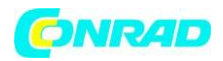

## **7.1.16. Equalizer - Wyrównywacz**

Tutaj możesz wybrać wstępnie wybrane ustawienia dźwięku. Alternatywnie możesz również nacisnąć przycisk EQ na pilocie, gdy urządzenie jest włączone.

## **7.1.17. Aktualizacja oprogramowania**

Może być konieczna aktualizacja oprogramowania operacyjnego w celu ulepszenia funkcji radia. Interfejs USB umożliwia aktualizację systemu operacyjnego radia pod warunkiem posiadania odpowiedniego oprogramowania, które można pobrać ze strony www.telestar.de. Oprogramowanie udostępnione na stronie internetowej należy rozpakować. Rozpakowane pliki można następnie zapisać na odpowiednim nośniku danych i połączyć go z radiem przez złącze USB (11).

## **7.1.18. Ustawienia Fabryczne**

W tej pozycji menu możesz zresetować radio do stanu, w jakim było w momencie dostarczenia przez producenta. Radio rozpocznie konfigurację zgodnie z początkową operacją.

## **7.2 Stacje lokalne**

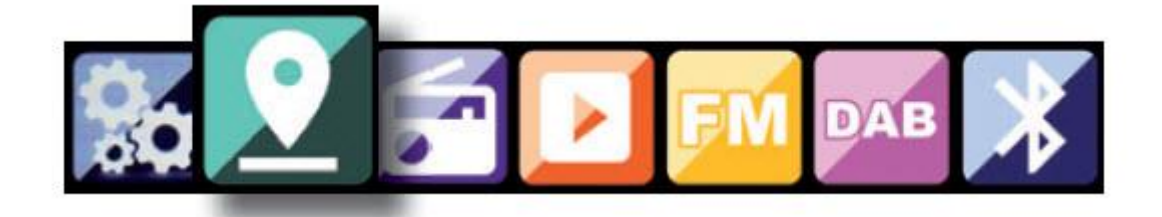

Naciśnij klawisz Menu w radiu lub na pilocie i użyj przycisków ►◄, aby wybrać Local Station (stacje lokalne). w tej pozycji menu najpopularniejsze internetowe stacje radiowe oraz stacje radiowe DAB + są posortowane według regionu geograficznego, dzięki czemu można je łatwiej znaleźć.

W tej pozycji menu za pomocą przycisków ▼ ▲ można wybrać żądaną listę programów. Potwierdź swój wybór, naciskając klawisz Enter. Jeśli chcesz wywołać stacje radiowe nadawane przez DAB +, wybierz DAB. Wszystkie inne opcje wyboru radia odnoszą się do odbioru radia internetowego

## **7.3 Radio Internetowe**

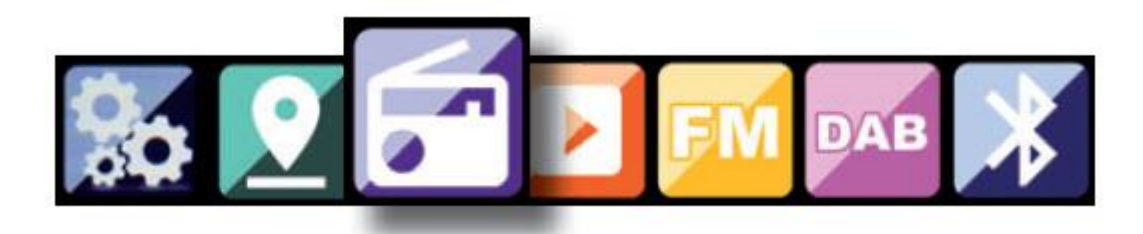

Strona **16** z **29**

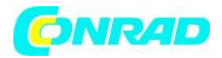

Naciśnij klawisz Menu w radiu lub na pilocie i użyj przycisków ►◄, aby wybrać Radio internetowe. W menu radia internetowego można wybierać i zarządzać wszystkimi stacjami radia internetowego. Dostępnych może być nawet 10 000 stacji radiowych, pod warunkiem, że radio jest podłączone do sieci, która z kolei jest połączona z Internetem.

## **7.3.1. Ulubione stacje**

Za pomocą tego menu można wybrać jedną z 3 ulubionych stacji, które zostały zapisane za pomocą przycisków zapisywania stacji w radiu. Alternatywnie stacje radiowe można również wywołać za pomocą przycisków zapisywania stacji w radiu lub bezpośrednio wprowadzając numer na pilocie.

## **7.3.2. Stacje radiowe / muzyka**

Tutaj możesz wybierać między różnymi listami stacji radiowych. Użyj ▼ ▲ i potwierdź naciskając Enter.

## **7.3.3. Stacje lokalne**

W tej pozycji menu znajdują się najpopularniejsze internetowe stacje radiowe i stacje DAB + posortowane według regionu geograficznego, dzięki czemu można je łatwiej przywołać. Zobacz także rozdział 7.2.

## **7.3.4. Ostatnia wybrana stacja**

Ta pozycja menu wyświetla listę ostatnio wybranych internetowych stacji radiowych. Uwaga: warunkiem wstępnym dla zawartości podpunktu menu "ostatnio wybrane" jest wcześniejsze korzystanie z trybu radia internetowego. Kiedy przełączasz się do tego trybu po raz pierwszy, lista nie będzie jeszcze odzwierciedlać żadnych wpisów.

## **7.3.4. Usługa - serwis**

Ta pozycja menu umożliwia wyszukanie konkretnej stacji radiowej w Internecie. Aby to zrobić, musisz wpisać nazwę stacji. Przejdź do menu Serwis i wybierz Wyszukaj stację, a następnie potwierdź, naciskając Enter.

Za pomocą przycisków na pilocie wprowadź nazwę stacji radiowej w polu wyszukiwania. Użyj klawisza ▸, aby przejść o jeden znak. Potwierdź wpis, naciskając Enter.

Radio będzie teraz wyszukiwać wszystkie stacje odpowiadające temu wpisowi. Wybierz stację za pomocą klawiszy ▼ ▲ i potwierdź, naciskając Enter. Alternatywnie możesz także dodać nowe stacje radiowe, jeśli znasz ich adres internetowy. Aby to zrobić, wprowadź adres internetowy dostawcy radia.

## **7.4 Centrum multimedialne**

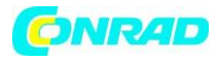

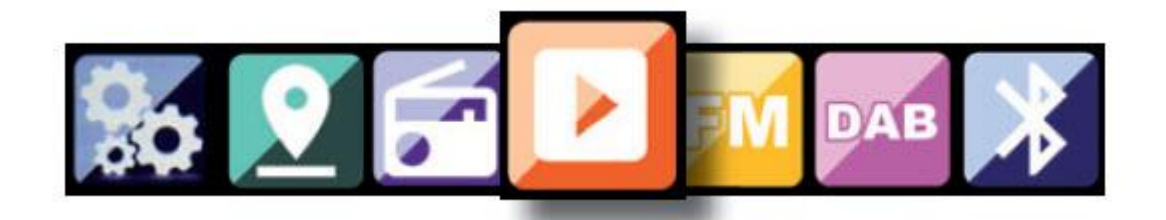

Naciśnij klawisz Menu na pilocie lub w radiu i użyj przycisków ►◄, aby wybrać Media Center. Jeśli i400 jest podłączony do sieci bezprzewodowej, radio może być również używane jako odtwarzacz multimedialny w celu odtwarzania danych muzycznych z komputerów PC lub smartfonów podłączonych do tej samej sieci domowej za pośrednictwem uPnP lub DLNA, biorąc pod uwagę, że odpowiednia zawartość multimedialna została udostępniony do dystrybucji w tej sieci. Aby wybrać opcję odtwarzacza multimedialnego, wykonaj następujące czynności: Za pomocą przycisków ▼ ▲ wybierz obszar, z którego chcesz odtwarzać muzykę.

Masz do wyboru USB (źródło danych USB podłączone do gniazda USB radia) lub UPnP (dane muzyczne za pośrednictwem protokołu uPnP, jeśli są dostępne w tej samej sieci co radio).

Wybierz tytuł, który chcesz odtworzyć i potwierdź, naciskając Enter. Użyj ▶ ▶, aby przejść do następnego tytułu. Użyj klawisza ◂ ◂, aby cofnąć się o jeden tytuł. Użyj klawisza ▸ ▸II, aby wstrzymać odtwarzanie, naciśnij ponownie, aby kontynuować odtwarzanie.

#### **7.5 FM**

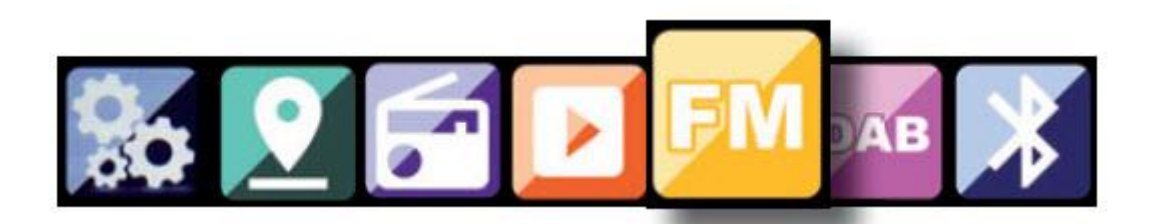

Naciśnij klawisz Menu na pilocie lub w radiu i użyj przycisków ►◄, aby wybrać FM. W tym menu znajdziesz wszystkie odpowiednie ustawienia do odbioru stacji radiowych w paśmie FM.

## **7.5.1. Wyszukiwanie stacji FM**

Kiedy i400 jest przełączany w tryb fM po raz pierwszy, należy przeprowadzić skanowanie stacji. W tym celu dostępna jest funkcja skanowania automatycznego i ręcznego. Automatyczne skanowanie FM Po przełączeniu na FM naciśnij klawisz Enter.

Strona **18** z **29**

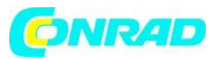

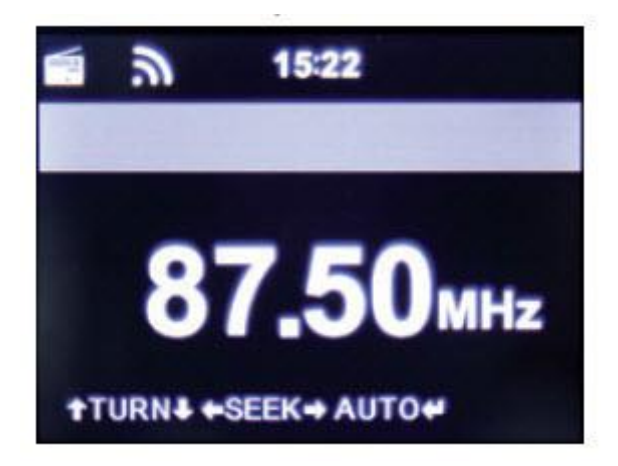

Radio rozpocznie automatyczne wyszukiwanie stacji i zapisze wszystkie znalezione stacje. Radio może przechowywać do 20 stacji radiowych FM.

## **7.5.2. Obsługa radia FM**

Aby przywołać zapisane stacje radiowe, naciśnij klawisz ▸ ▸ lub ◂ ◂. Alternatywnie możesz również przywołać pierwsze 3 stacje zapisane w radiu za pomocą przycisków 1-3 stacji.

Jeśli chcesz zmienić przypisanie klawiszy zapisywania stacji, naciśnij klawisz wyboru stacji, aby przeprowadzić skanowanie do następnej stacji, którą można odebrać. W razie potrzeby powtarzaj ten krok, aż znajdziesz żądaną stację. Następnie naciśnij przycisk wyboru żądanej stacji 1–3 na ok. 2 sekundy. Stacja zostanie teraz zapisana na tym kluczu.

#### **7.6 DAB**

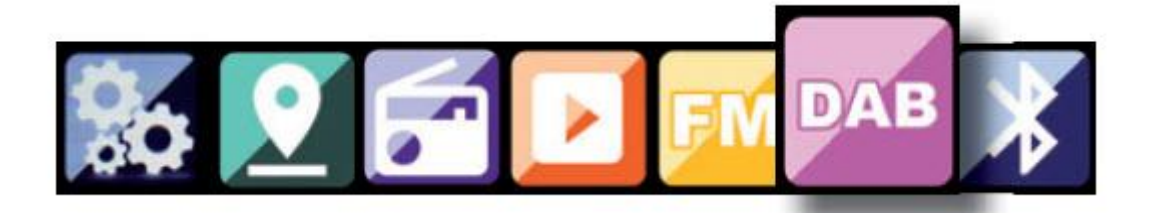

Naciśnij klawisz Menu w radiu lub na pilocie i użyj przycisków ►◄, aby wybrać DAB.

## **7.6.1. Wyszukiwanie stacji DAB**

Oprócz stacji FM, radio może również odbierać radio DAB +, cyfrową transmisję radiową za pośrednictwem anteny naziemnej. Gdy radio zostanie po raz pierwszy włączone w tryb DAB, rozpocznie automatyczne wyszukiwanie stacji w celu wyszukania wszystkich stacji, które można odbierać w tej lokalizacji. Rozpoczyna się wyszukiwanie stacji, na wyświetlaczu pojawia się wskaźnik postępu. Po zakończeniu wyszukiwania rozpocznie się odtwarzanie ostatniej stacji, do której został dostrojony.

Strona **19** z **29**

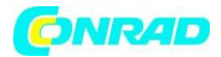

## **Wybór stacji**

Nawiguj w trybie DAB za pomocą przycisków ◄►, aby przewijać znalezione stacje DAB +. Aby zmienić kanały, naciśnij klawisz ENTER.

Radio posiada pamięć ulubionych, w której można zapisywać ulubione stacje.

Aby zapisać stację, przejdź do żądanej stacji, jak opisano powyżej. Teraz przytrzymaj przycisk FAV na pilocie przez około 5 sekund. Użyj ▼ ▲, aby przenieść stację w żądane miejsce w pamięci ulubionych i naciśnij przycisk OK, aby zapisać stację w tym miejscu. Alternatywnie możesz wybrać do 3 stacji za pomocą przycisków zapisywania stacji 1-3 na urządzeniu. W tym celu przełącz się na żądaną stację i przytrzymaj jeden z przycisków zapisywania stacji wciśnięty przez około 5 sekund. Program jest następnie zapisywany w odpowiedniej pozycji.

## **7.6.2. Obsługa radia DAB**

Listę ulubionych można otworzyć za pomocą przycisku FAV lub naciskając żądany przycisk numeryczny na pilocie. Pierwsze 3 stacje z listy ulubionych można również wybrać za pomocą przycisków pamięci stacji na urządzeniu

## **7.7. Bluetooth**

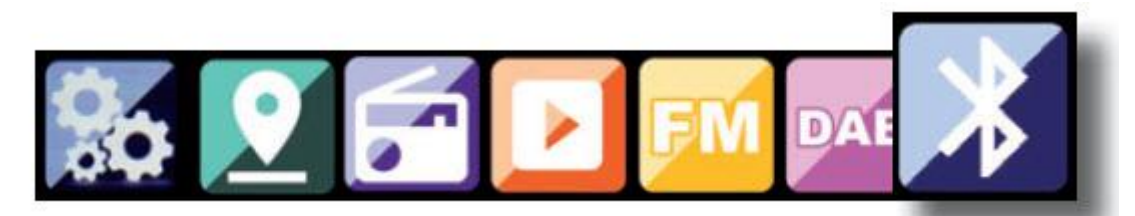

DABMAN i400 można podłączyć do urządzenia zewnętrznego (np. Smartfona / tabletu) przez Bluetooth. Media (lokalnie zapisane pliki MP3, strumieniowe przesyłanie muzyki, radio internetowe) z urządzenia zewnętrznego mogą być następnie odtwarzane przez radio za pośrednictwem połączenia Bluetooth.

Tryb Bluetooth jest zalecany, gdy nie ma dostępnego połączenia sieciowego i znajdujesz się w pobliżu radia z podłączanym urządzeniem. W menu wybierz Bluetooth. Aby móc przesyłać pliki audio do radia przez Bluetooth, należy nawiązać połączenie Bluetooth.

## **7.7.1 Nawiązywanie połączenia Bluetooth**

Po wybraniu trybu Bluetooth w radiu znajduje się ono w trybie parowania i wyszukuje urządzenia Bluetooth, z którymi można się połączyć. Teraz włącz funkcję Bluetooth w podłączanym urządzeniu zewnętrznym (szczegółowe informacje można znaleźć w instrukcji obsługi podłączanego urządzenia). Wyszukaj "DABMAN i400" na liście dostępnych urządzeń, wybierz go i nawiąż połączenie. W lewym górnym rogu wyświetlacza radia pojawią się podwójne strzałki. Sygnał dźwiękowy rozlegnie się jako komunikat "Połączono"

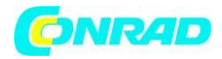

## **7.7.2 Przesyłanie mediów przez Bluetooth**

Po ustanowieniu połączenia Bluetooth, jak opisano w rozdziale 7.7.1, możesz odtwarzać pliki muzyczne zapisane na urządzeniu zewnętrznym za pośrednictwem DABMAN i400.

Aby to zrobić, wykonaj następujące czynności:

Rozpocznij odtwarzanie muzyki na urządzeniu zewnętrznym, włączając odpowiednią funkcję odtwarzania (odtwarzacz MP3 itp.) Lub wybierając utwór na odpowiedniej liście odtwarzania, aby rozpocząć odtwarzanie.

Radiem można sterować za pomocą smartfona lub tabletu i odpowiedniej aplikacji. Aplikację AIR Music Control można pobrać na systemy Android i Apple iOS. Aplikacja umożliwia również odtwarzanie lokalnych plików muzycznych na smartfonie za pośrednictwem radia.

## **Uwaga;**

## **Ten opis dotyczy aplikacji, ważny na 09.2015. Funkcje i wygląd mogą ulec zmianie w ramach aktualizacji oprogramowania !!**

Aby skorzystać z tej funkcji, pobierz aplikację ze sklepu Google Play dla systemów operacyjnych Android lub przez I-tunes dla systemów operacyjnych IOS i zainstaluj ją na swoim smartfonie. Twój przenośny tablet jest zalogowany do tej samej sieci. Uruchom aplikację. Po uruchomieniu aplikacja automatycznie rozpozna i400, pod warunkiem, że jest zalogowany do tej samej sieci. Struktura menu głównego aplikacji jest taka sama, jak menu radia.

## **8. Aplikacja AIR MUSIC CONTROL**

## **Menu główne**

Uruchom żądaną funkcję, dotykając odpowiedniego symbolu

## **Radio internetowe**

Również w tym trybie można wybrać wszystkie znane funkcje obsługi radia internetowego. W dolnej części można wybrać stację oszczędzającą miejsca 1-5.

Strona **21** z **29**

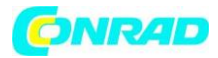

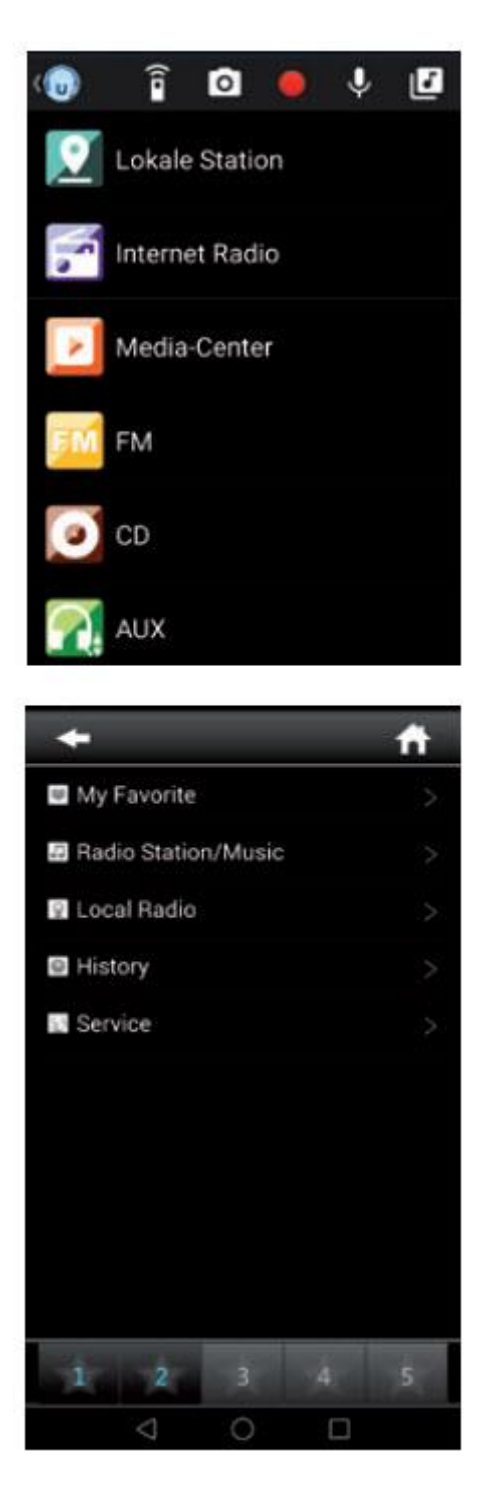

## **Centrum multimedialne**

W tym obszarze możesz połączyć się z serwerami multimedialnymi w swojej sieci. Ponadto masz możliwość dostępu do plików muzycznych zapisanych na urządzeniu pamięci USB podłączonym do systemu.

#### **Radio FM**

W tym trybie można obsługiwać radio FM.

Strona **22** z **29**

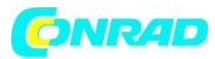

**www.conrad.pl**

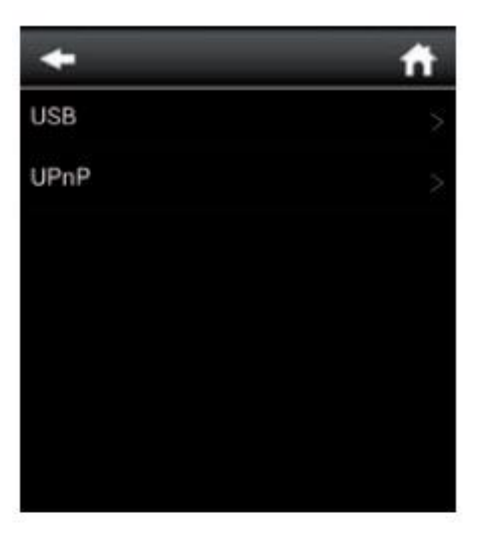

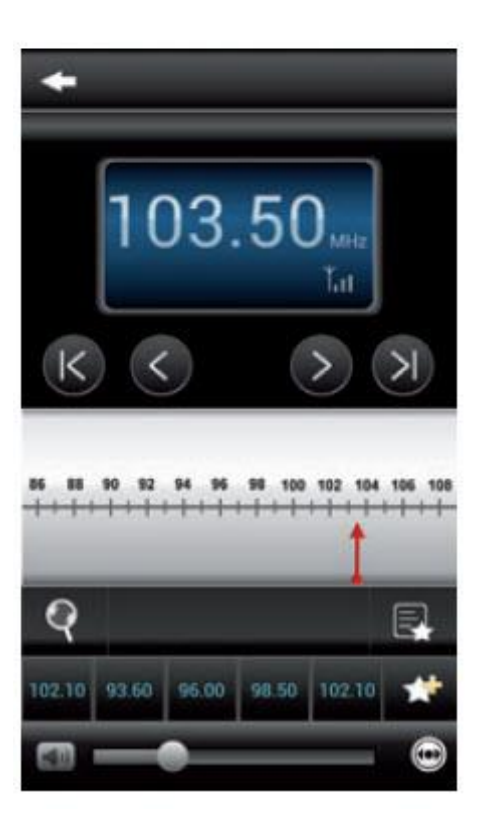

Strona **23** z **29**

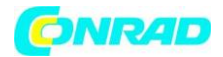

## **DAB**

W tym trybie można obsługiwać radio DAB +.

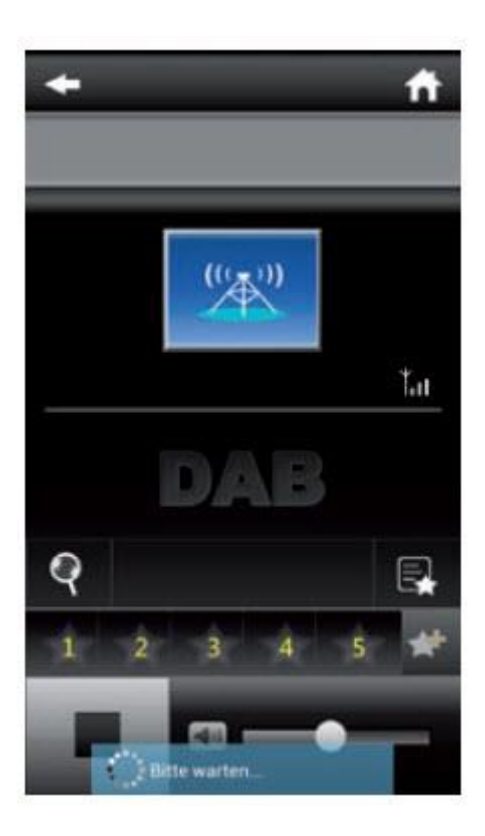

## **9. Rozwiązywanie problemów**

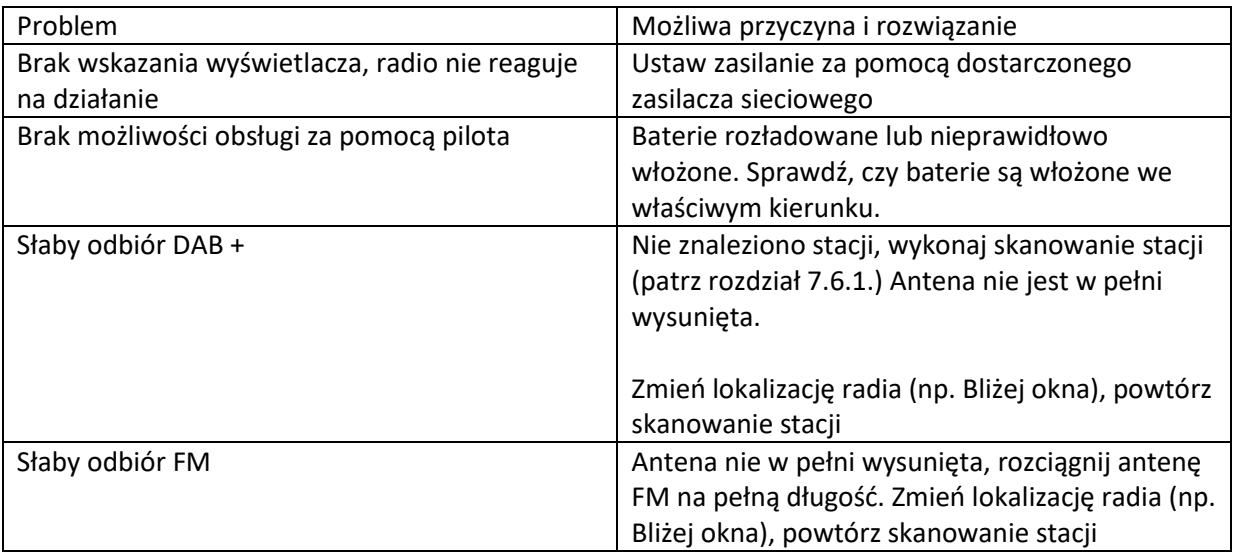

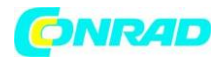

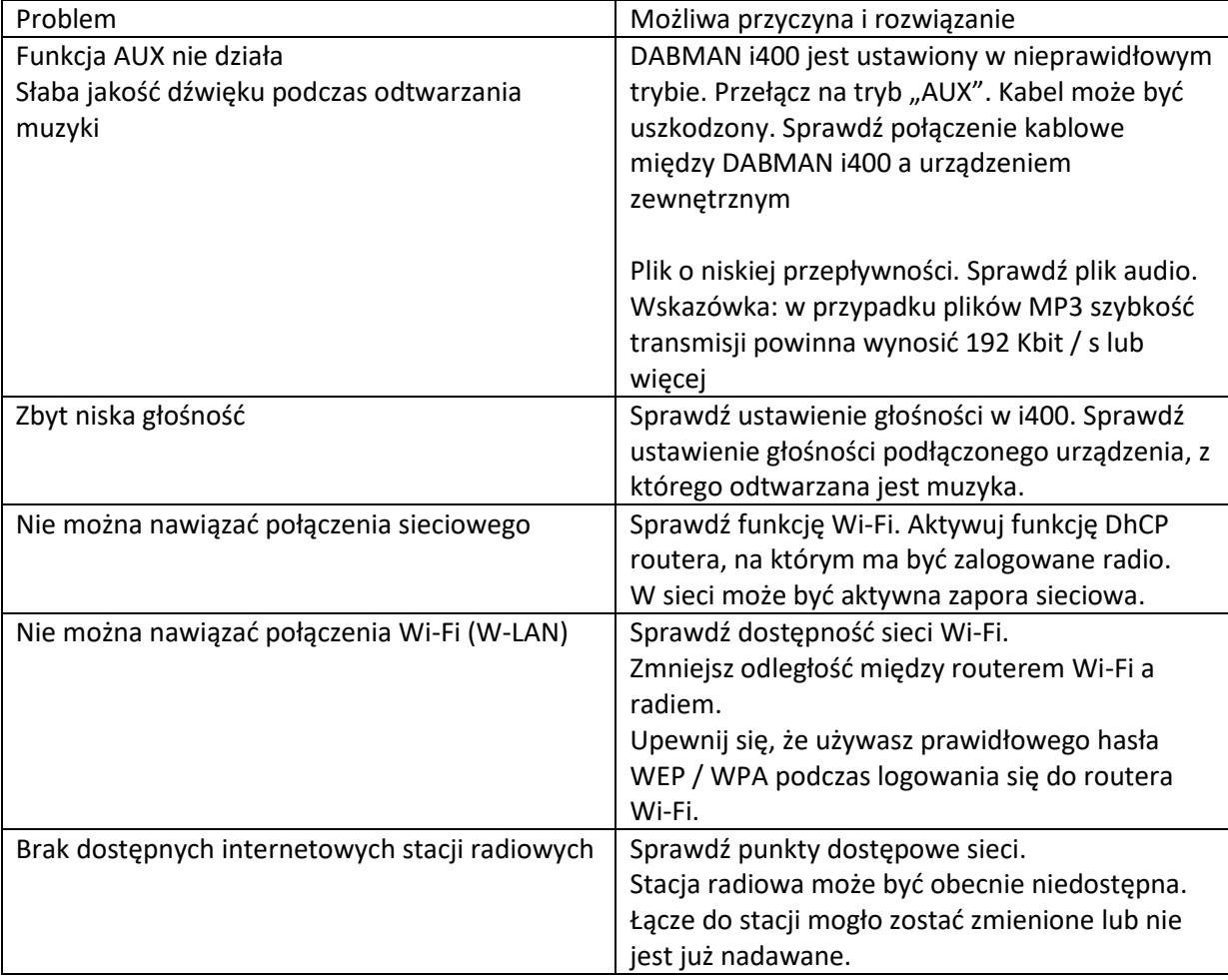

Strona **25** z **29**

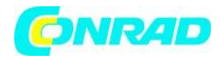

## **10. Informacje dotyczące utylizacji**

#### **a)Produkt**

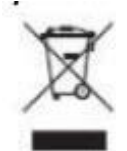

Urządzenie elektroniczne są odpadami do recyclingu i nie wolno wyrzucać ich z odpadami gospodarstwa domowego. Pod koniec okresu eksploatacji, dokonaj utylizacji produktu zgodnie z odpowiednimi przepisami ustawowymi. Wyjmij włożony akumulator i dokonaj jego utylizacji oddzielnie

## **b) Akumulatory**

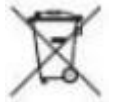

Ty jako użytkownik końcowy jesteś zobowiązany przez prawo (rozporządzenie dotyczące baterii i akumulatorów) aby zwrócić wszystkie zużyte akumulatory i baterie. Pozbywanie się tych elementów w odpadach domowych jest prawnie zabronione. Zanieczyszczone akumulatory są oznaczone tym symbolem, aby wskazać, że unieszkodliwianie odpadów w domowych jest zabronione. Oznaczenia dla metali ciężkich są następujące: Cd = kadm, Hg = rtęć, Pb = ołów (nazwa znajduje się na akumulatorach, na przykład pod symbolem kosza na śmieci po lewej stronie).

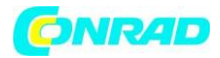

## **11. Cechy i dane techniczne**

## **Radio internetowe**

## **Chip SeT**

Rozwiązanie radia internetowego Magic M6 ca. 10.000 dostępnych stacji internetowych

## **Audiocodecs**

MP3 (Bitrate do 320 Kbits / s, częstotliwość próbkowania do 48 KHz) AAC / AAC + (Bitrate do 320 Kb / s, częstotliwość próbkowania do 48 KHz) WMA (Bitrate do 320 Kbits / s, częstotliwość próbkowania do 48 KHz)

## **Wi-Fi**

Komatibel UPnP / DLNA IEEE 802.11b / g WPA / WPA2 / WEP (klucz 64/128 bitowy)

## **DAB/DAB+/FM**

**DAB DAB + FM**

Czułość do -100dBm Czułość do -101dBm Czułość do -100dBm

**Rozszyfrowanie Zasięg odbioru**

**Dekodowanie zasięgu odbioru**

DAB pasmo III 174 MHz- 240 MHz FM 74 MHz - 108,1 MHz

Strona **27** z **29**

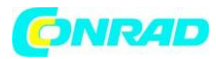

## **Wyświetlacz**

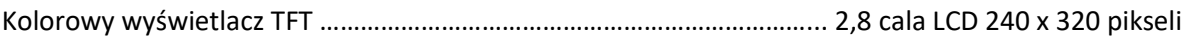

## **Połączenie**

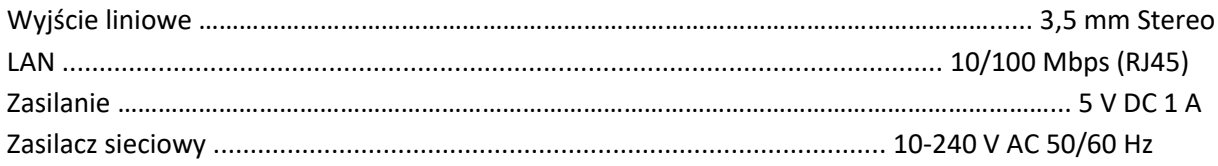

## **Pilot zdalnego sterowania na baterie**

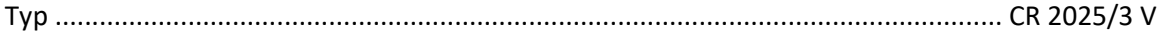

## **12. Serwis i wsparcie**

## Drogi Kliencie!

Dziękujemy za wybranie produktu z naszej oferty. Nasz produkt spełnia wszystkie wymogi prawne i został wyprodukowany pod stałą kontrolą jakości. Dane techniczne odpowiadają aktualnemu stanowi w momencie druku. Zastrzega się możliwość zmian bez powiadomienia.

Okres gwarancji na DABMAN i400 jest zgodny z wymogami prawnymi w momencie zakupu. Ponadto świadczymy usługę telefonicznej Infolinii, służąc fachową pomocą.

W naszym obszarze usług są dostępni profesjonalni, wyszkoleni eksperci, którzy odpowiedzą na Twoje pytania. Tutaj możesz zadać wszelkie pytania dotyczące produktów IMPERIAL i uzyskać wskazówki, jak znaleźć możliwe przyczyny problemów.

Nasi technicy są dostępni od poniedziałku do piątku od 08:00 do 16:45 (CET) pod następującym numerem telefonu:

+49 (0) 2676/95 20 101 lub e-mailem pod adresem: service@telestar.de

Jeśli infolinia serwisowa nie jest w stanie Ci pomóc, prześlij DABMAN i400, jeśli to możliwe, w oryginalnym opakowaniu i zdecydowanie bezpiecznie zapakowane, na następujący adres:

TELESTAR - DIGITAL GmbH Punkt serwisowy Am Weiher 14 (strefa przemysłowa) D-56766 Ulmen / Niemcy

Strona **28** z **29**

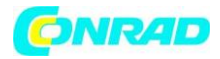

## **13. Oznaczenie CE**

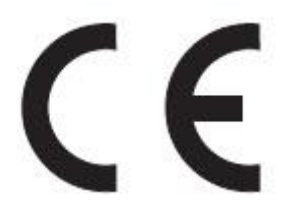

Twoje radio posiada znak CE i jest zgodne ze wszystkimi wymaganymi normami UE.

## **Znak CE dla rynków europejskich**

Znak CE na produkcie IMPERIAL DABMAN i400 daje pewność, że produkt jest zgodny z przepisami dyrektywy w sprawie kompatybilności elektromagnetycznej (2004/108 / WE), z dyrektywą RoHS (2011/65 / WE), z LVD dyrektywy (2006/95 / WE), dyrektywy R & TTE (1999/5 / WE) oraz dyrektywy ErP (1275/2008 / WE).

Deklarację zgodności dla tego produktu można uzyskać pod adresem:

www.telestar.de/de\_DE/Konformitaetserklaerung/352-52 /? productID = 11323

**[http://www.conrad.pl](http://www.conrad.pl/)**

Strona **29** z **29**